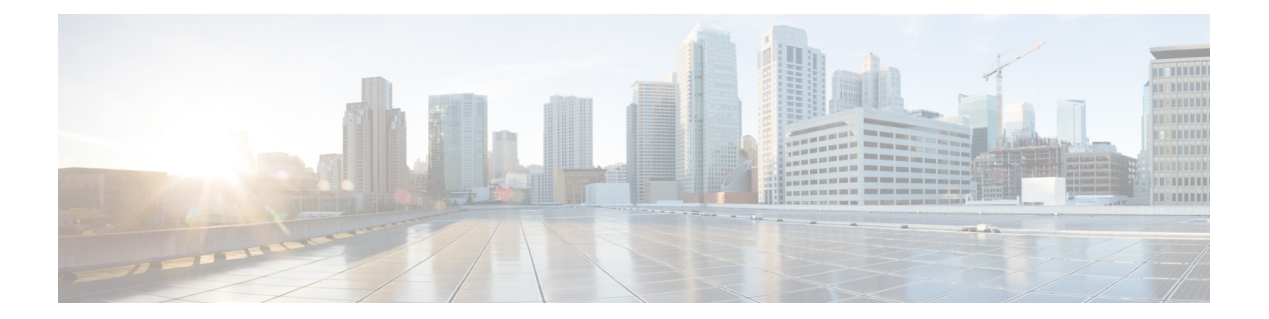

# 設定コマンド

- [connectorctl](#page-1-0) lockinterval (2 ページ)
- connectorctl [passwordpolicy](#page-2-0)  $(3 \sim \rightarrow \sim)$
- connectorctl [networkconfig](#page-3-0) cloud (4 ページ)
- connectorctl [networkconfig](#page-6-0) device (7 ページ)

## <span id="page-1-0"></span>**connectorctl lockinterval**

このコマンドは、アカウントがロックされるまでに失敗できるログイン試行の許容回数を設定 します。アカウントのロックアウト間隔も分単位で設定されます。最小試行回数は3回です。 最大試行回数は 5 回です。デフォルトの試行回数は 3 回です。

パラメータ

なし。

**connectorctl lockinterval**

 $\overline{\text{[cm]}}$   $($   $\text{[cm]}}$   $\overline{\text{[cm]}}$   $\text{[cm]}}$   $\text{[cm]}}$ Unsuccessful login attempts before account lock [3-5] [3]: 4 Account lockout interval in minutes [1-120] [30]: 30|

## <span id="page-2-0"></span>**connectorctl passwordpolicy**

このコマンドは、コネクタ Web UI のパスワードポリシーを設定し、脆弱なパスワードが設定 されないようにして、強力なパスワードの設定を推奨します。

## パラメータ

## 表 **<sup>1</sup> :** パラメータ

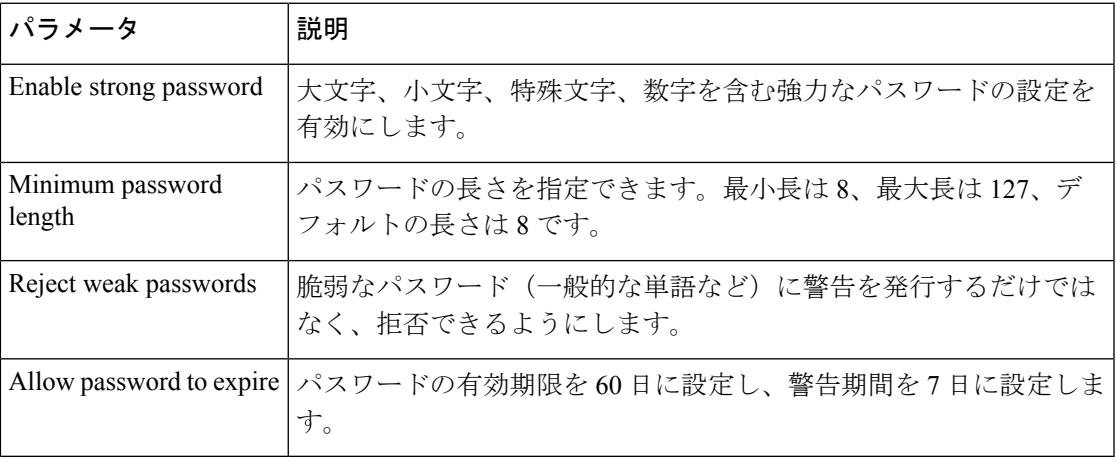

#### **connectorctl passwordpolicy**

```
使用上のガイドライン [cmxadmin@connector ~]$ connectorctl passwordpolicy
Enable strong password [yes / no] [yes]: yes
                         Minimum password length [8-127] [8]: 10
                         Reject weak passwords? [Y/N] [yes]: Y
                         Allow password to expire [yes / no] [yes]: yes
```
## <span id="page-3-0"></span>**connectorctl networkconfig cloud**

このコマンドは、ネットワーク設定を行うか、コネクタ上で行われたネットワーク設定を表示 します。このコマンドは、シングルインターフェイス展開とデュアルインターフェイス展開の 両方で機能します。

このコマンドを使用してホスト名または IP アドレスを変更する場合は、自己署名証明書を確 実に再生成してください。システムを再起動した後に connectorctl generatecert コマンドを使用 します。 (注)

#### パラメータ

表 **2 :** パラメータ

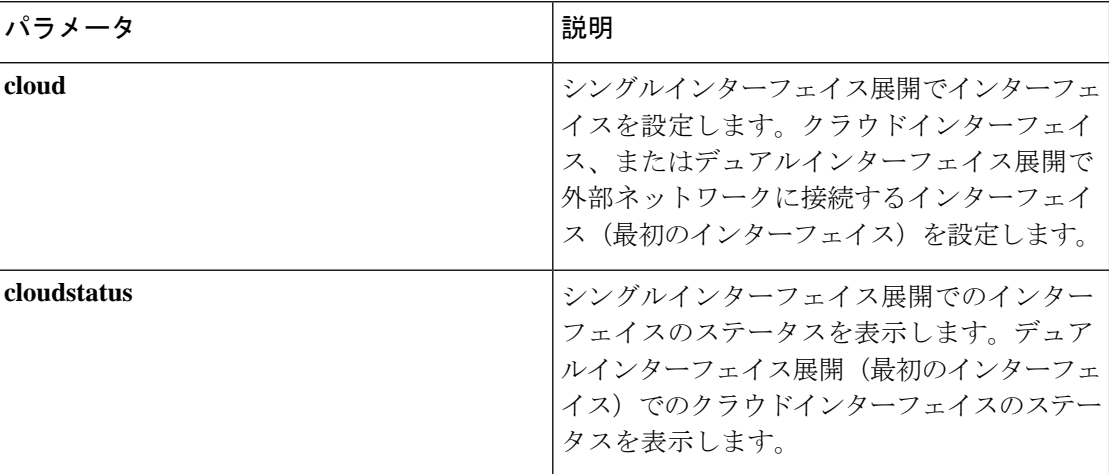

**connectorctl networkconfig { cloud | cloudstatus }**

 $\overline{\text{[the]}$   $\text{[the]}$   $\text{[the]}$  HOSTNAME=conn170 IPADDR=10.22.x.x NETMASK=255.255.255.0 GATEWAY=10.22.x.x DNS1=171.x.x.x DOMAIN=cisco.com HWADDR=00:0x:xx:xx:xx:xx Do you want to edit any of the above information?  $[y/n]$  [n]: n ==================================================================================== Hostname Configuration ==================================================================================== Do you want to edit the Hostname? [y/n] [n]: n Please enter the new Hostname : cmxadmin ==================================================================================== IP Address Configuration ==================================================================================== Do you want to edit the IP Address? [y/n] [n]: yes Please enter the new IP Address : 10.22.244.11

```
====================================================================================
Netmask Configuration
====================================================================================
Do you want to edit the Netmask? [y/n] [n]: n
====================================================================================
Gateway Configuration
====================================================================================
Do you want to edit the Gateway? [y/n] [n]: n
====================================================================================
DNS Server Configuration
====================================================================================
DNS Servers can be added, edited, or removed
1. Add DNS Server Press 1
2. Edit DNS Server Press 2
3. Remove DNS Server Press 3
4. Exit Press 4
Please select an option from the list above: (Default value is 4)
Added DNS Servers:
DNS1=10.x.x.x
Please enter the DNS Server IP Address: 10.x.x.x
[4]: 1
====================================================================================
Domain Configuration
====================================================================================
Do you want to edit the Domain? [y/n] [n]: n
New Network Changes:
HOSTNAME cmxadmin
IPADDR 10.x.x.x
DNS2 10.x.x.x
Confirm the above details? [y/n] [n]: y
Successfully restarted network service
LATEST NETWORK CONFIGURATION
HOSTNAME= cmxadmin
IPADDR=10.x.x.x
NETMASK=255.255.255.0
GATEWAY=10.x.x.x
DNS1=192.x.x.x.x
DOMAIN=test.com
System will reboot in 5 seconds...
[dnasadmin@conn170 ~]$ connectorctl networkconfig cloudstatus
Interface Name = ens33
IP = 10.22.x.x
NETMASK = 255.255.255.0
DOMAIN = cisco.com
DNS = 171.70.x.xSUBNETS not configured
Routing Table
=============
Destination Gateway Genmask Flags Metric Ref Use Iface MSS
Window irtt
0.0.0.0 10.22.x.x 0.0.0.0 UG 0 0 0 ens33 0 0
    \cap10.22.x.0 0.0.0.0 255.255.255.0 U 0 0 0 ens33 0 0
    \OmegaFirewall rules
==============
Allowed port/protocol
443/tcp
```
 $\mathbf I$ 

1812/tcp 1813/tcp 8000/tcp 8004/tcp 2003/udp

ı

## <span id="page-6-0"></span>**connectorctl networkconfig device**

このコマンドは、ネットワーク設定を行うか、Cisco DNA Spaces:コネクタ 上で行われたネッ トワーク設定を表示します。このコマンドはデュアルインターフェイス展開でのみ機能しま す。シングルインターフェイス展開でこのコマンドを実行すると、エラーがスローされます。

(注)

このコマンドを使用してホスト名または IP アドレスを変更する場合は、自己署名証明書を確 実に再生成してください。システムを再起動した後に connectorctl generatecert コマンドを使用 します。

### パラメータ

表 **3 :** パラメータ

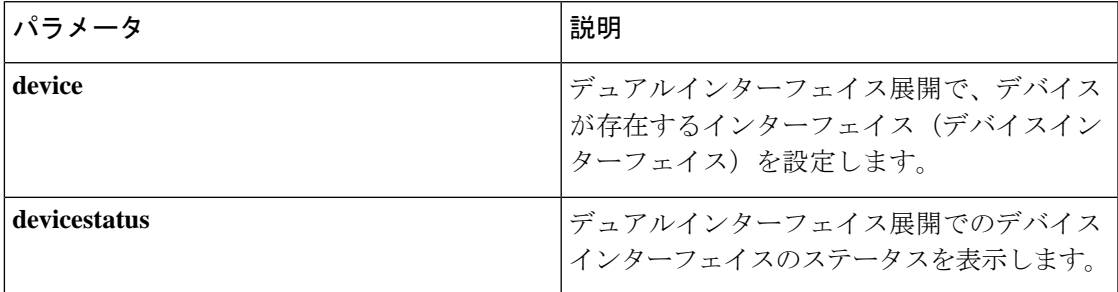

#### **connectorctl networkconfig { device | devicestatus }**

```
\overline{\text{[}}使用上のガイドライン dnasadmin@conn171 ~]$ connectorctl networkconfig device
                       Do you want to (C)onfigure or (D)elete the Device Interface or (E)xit? (c/d/e): d
                       Are you sure you want to delete the Device Interface? (y/n) [n]: y
                       Deleting Device Interface ...
                        Device Interface deleted successfully.
                       System will reboot in 5 seconds...
                       Connection to 10.22.x.x closed by remote host.
                       Connection to 10.22.x.x closed.
                       rmadira@RMADIRA-M-L2BK Downloads % ssh dnasadmin@10.22.x.x
                        ssh: connect to host 10.22.x.x port 22: Operation timed out
                       rmadira@RMADIRA-M-L2BK Downloads % ssh dnasadmin@10.22.x.x
                       Password:
                       Password:
                       Last failed login: Mon Aug 9 13:35:57 PDT 2021 from 10.24.127.162 on ssh:notty
                       There was 1 failed login attempt since the last successful login.
                        Last login: Mon Aug 9 13:32:12 2021 from 10.24.x.x
                        [dnasadmin@conn171 ~]$ connectorctl networkconfig device
                       Configuring the Device Interface ...
                       Please enter IP []: 2.1.0.x
                       Please enter Netmask []: 255.255.255.0
                        Please enter Gateway []: 2.1.0.x
                       Please enter Domain []: cisco.com
                        ====================================================================================
                        DNS Server Configuration
                        ====================================================================================
                        DNS Servers can be added, edited, or removed
```

```
1. Add DNS Server Press 1
2. Edit DNS Server Press 2
3. Remove DNS Server Press 3
4. Exit Press 4
Please select an option from the list above [4]: 4
====================================================================================
Subnet Configuration
====================================================================================
Current Subnet List:
2.1.x.x/24 (Auto-populated)
------------------------------------------------------------------------------------
Subnets can be added, edited, or removed
1. Add Subnet Press 1
2. Edit Subnet Press 2
3. Remove Subnet Press 3
4. Exit Press 4
Please select an option from the list above [4]: 4
====================================================================================
Do you want to block ports (8000, 8004 and 2003) on Cloud Interface? [y/n] [n]: n
====================================================================================
Following configuration will be saved:
IPADDR=2.1.x.x
NETMASK=255.255.255.0
GATEWAY=2.1.0.x
DOMAIN=cisco.com
SUBNET1=2.1.0.0/24
CLOUD_PORTS_BLOCKED = No
Confirm the above details? [yes/no]: yes
Saving configutation...
Configuring Device Interface ...
Device Interface configured successfully.
System will reboot in 5 seconds...
Connection to 10.22.212.171 closed by remote host.
Connection to 10.22.212.171 closed.
```

```
\label{eq:1} \bigotimes
```

```
(注)
```
[Add Subnet] オプションを使用して、さらにサブネットを追加できます。Cisco DNA Spaces: コネクタ では、デバイスインターフェイスを使用してこれらのサブネットに到達できます。

```
[dnasadmin@conn170 ~]$ connectorctl networkconfig devicestatus
Interface Name = ens160
IP = 2.1.0.x
NETMASK = 255.255.255.0
DOMAIN = cisco.com
DNS =SUBNET(s) configured:
---------------------
SUBNET1 = 2.1.0.0/24
Routing Table
=============
Destination Gateway Genmask Flags Metric Ref Use Iface MSS
Window irtt
2.1.0.0 2.1.0.x 255.255.255.0 UG 0 0 0 ens160 0
\begin{matrix} 0 & 0 \\ 0 & 0 \end{matrix}2.1.0.0 0.0.0.0 255.255.255.0 U 0 0 0 ens160 0
0 \qquad 0Firewall rules
==============
```
I

Subnets allowed port/protocols allowed --------------- ---------------------2.1.0.0/24 2003/udp, 443/tcp, 8000/tcp, 8004/tcp CLOUD\_PORTS\_BLOCKED = No [dnasadmin@conn170 ~]\$

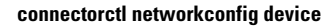

I